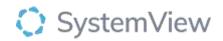

# **Component Spotlight**

## Treated in Turn component

### About the component:

This component allows end users to a retrospective analysis of patients who were treated in turn (or in the order that they are required to be treated) on the elective surgery wait list. To determine if a patient was treated in turn, SystemView uses the category and a patients treat by date to create a ranking order. It then analyses if the patients received their surgeries in that order or not. To complete this calculation SystemView information from both the elective surgery waiting list (ESWL) and theatre operations data. Patients that have outsources, are not ready for care and those that have been removed from the wait list for reasons other than treatment are not included in this calculation.

**Who it's for:** Elective Surgery Coordinators, Clinical Managers and Directors and Service Improvement or Project Officers.

#### Where you'll find it:

SystemView > Explore > Surgery > Chronological Management > Treated in Turn.

#### **Data refresh rates:**

The data within this component updates every morning.

#### Step 1.

Sign in to SystemView using your current hospital credentials and password

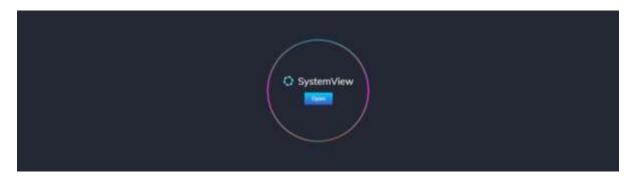

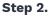

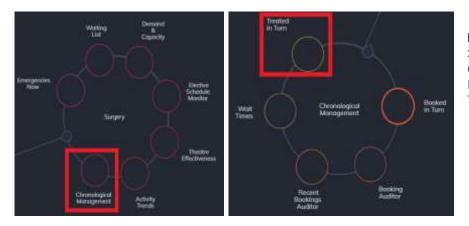

Navigate to Explore > Surgery > Chronological Management > Treated in Turn.

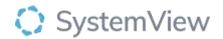

| Step 3.                    | ,                 |              |                  |                  |                                 |                  |                                    |                               |         |            |  |
|----------------------------|-------------------|--------------|------------------|------------------|---------------------------------|------------------|------------------------------------|-------------------------------|---------|------------|--|
| Surgery                    | Chro              | nologica     | Manag            | gement           | Treated in                      | Turn             |                                    |                               |         |            |  |
| - G Dave upda              | nnt int           |              |                  |                  |                                 |                  |                                    |                               |         |            |  |
| Hospital<br>Group<br>All = | Hospital<br>Al: + | Speciality * | Looding<br>Data_ | Looding<br>Data_ | Aggregation Type<br>By Category | Looding<br>Data_ | Aggregation<br>Period<br>Monthly = | Time Period<br>Last 12 Months | Potient | Percentage |  |

Apply drop-down filters at the top of the page to refine the data.

#### Step 4.

| Treate | d in Turn Metrics                                  |
|--------|----------------------------------------------------|
| 76.1   | Average Treated in Turn (%) for Current Year       |
| 76,4   | Average Treated in Turn (%) for the last 12 months |
| 77.4   | Average Treated in Turn (%) for the last 18 months |

**Treated in Turn Metrics** table displays a high-level summary of treated in turn % for the current year and the previous 12 and 18 months.

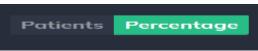

Selecting the Patients and Percentage toggle alongside the filter bar at the top of the component to change between total patient count and % treated in turn visualisations as shown in the charts below.

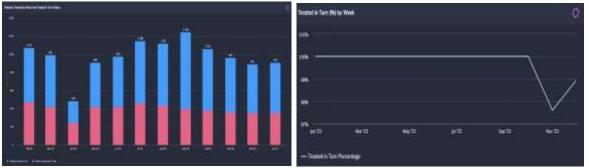

**Patients Treated by Week and Treated in Turn Status/Treated in Turn (%) by Week** chart displays the number of patients that were treated in turn, and treated out of turn or treated in turn %.

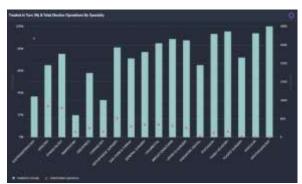

**Treated in Turn (%) & Total Elective Operations by Specialty** chart displays the treated in turn percentage (left axis) for each specialty and overlays the total elective operations that have occurred in the last 12 months for that specialty (right axis, red triangle).

Selecting a specialty bar in this chart will generate the total number of patients treated in turn or the treated in turn percent trendline, depending on the toggle applied.

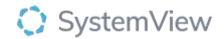

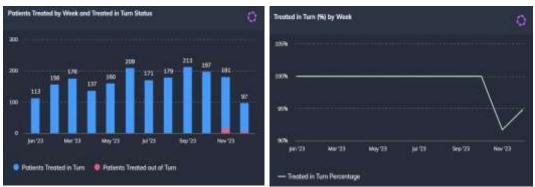

**Patients Treated by Week and Treated in Turn Status (Treated in Turn (%) by Week)** displays the number of patients treated in turn or out of turn (treated in turn percentage) for the selected speciality.

Selecting any bar in this component by Weeks & Treated in Turn Status charts will generate patient tables for those treated in turn and treated out of turn.

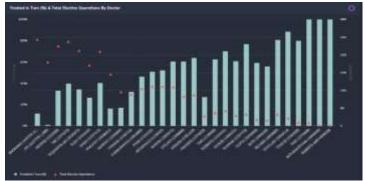

**Treated in Turn (%) & Total Elective Operations by Doctor** chart displays the treated in turn percentage (left axis) for each doctor, and overlays the total elective operations that have occurred in the last 12 months for that specialty (right axis, red triangle).

Selecting a doctor in this chart will generate the total number of patients treated in turn or the treated in turn percent trendline, depending on the toggle applied.

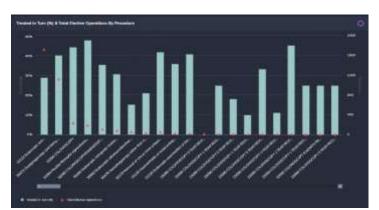

**Treated in Turn (%) & Total Elective Operations by Procedure** chart displays the treated in turn percentage (left axis) for each procedure and overlays the total elective operations that have occurred in the last 12 months for that specialty (right axis, red triangle).

Selecting a procedure bar in this chart will generate the total number of patients treated in turn or the treated in turn percent trendline, depending on the toggle applied.